# **ESP32**

## **ESP-IDF**

- 1. Install vscode
	- 1. Install ESP-IDF extension
- 2. Install git
	- 1. \$ brew install git
- 3. Install Python, Download at<https://www.python.org/downloads/>

[Standard Setup of Toolchain for Mac OS](https://docs.espressif.com/projects/esp-idf/en/latest/esp32/get-started/macos-setup.html)

### **Banana Pi ESP32 S3 (BPI-Leaf-S3)**

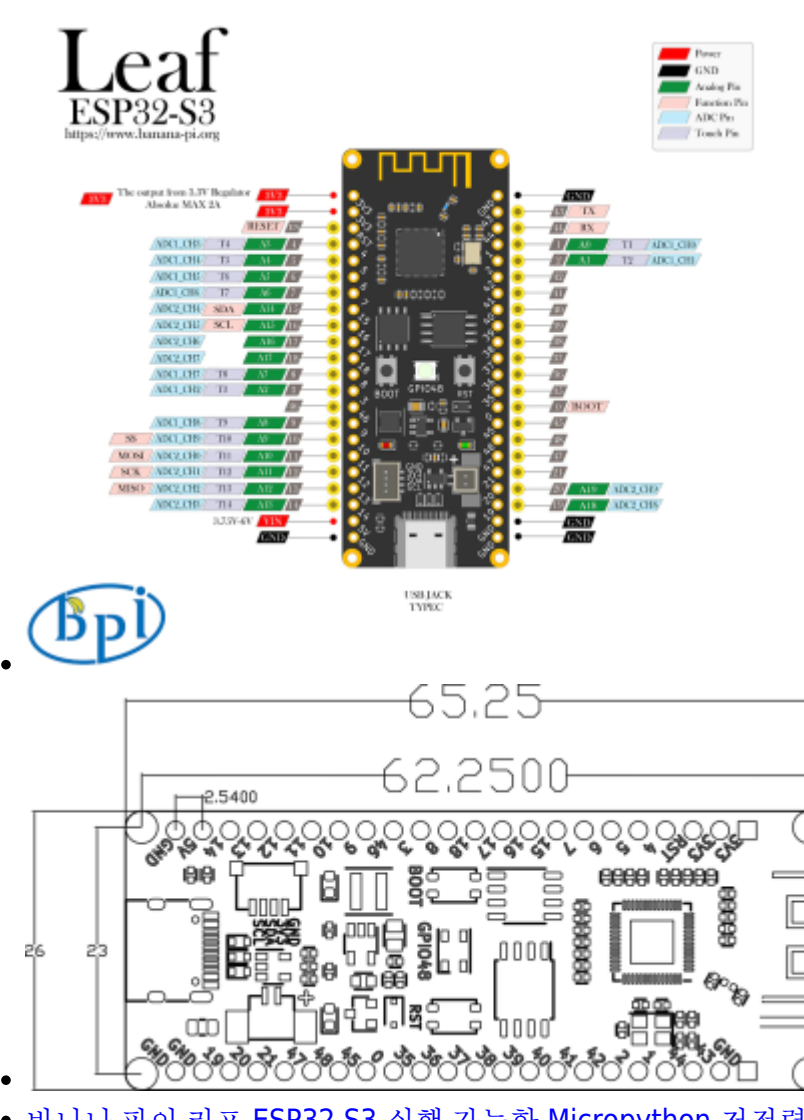

[바나나 파이 리프](https://ko.aliexpress.com/item/1005004701866550.html?spm=a2g0o.order_list.0.0.c8c4140fbVmXQU&gatewayAdapt=glo2kor) [ESP32 S3](https://ko.aliexpress.com/item/1005004701866550.html?spm=a2g0o.order_list.0.0.c8c4140fbVmXQU&gatewayAdapt=glo2kor) [실행 가능한](https://ko.aliexpress.com/item/1005004701866550.html?spm=a2g0o.order_list.0.0.c8c4140fbVmXQU&gatewayAdapt=glo2kor) [Micropython](https://ko.aliexpress.com/item/1005004701866550.html?spm=a2g0o.order_list.0.0.c8c4140fbVmXQU&gatewayAdapt=glo2kor) [저전력 에너지 절약 마이크로 컨트롤러](https://ko.aliexpress.com/item/1005004701866550.html?spm=a2g0o.order_list.0.0.c8c4140fbVmXQU&gatewayAdapt=glo2kor)[, IoT](https://ko.aliexpress.com/item/1005004701866550.html?spm=a2g0o.order_list.0.0.c8c4140fbVmXQU&gatewayAdapt=glo2kor) [개발을 위해 설계](https://ko.aliexpress.com/item/1005004701866550.html?spm=a2g0o.order_list.0.0.c8c4140fbVmXQU&gatewayAdapt=glo2kor) [@aliexpress.com](https://ko.aliexpress.com/item/1005004701866550.html?spm=a2g0o.order_list.0.0.c8c4140fbVmXQU&gatewayAdapt=glo2kor)

- [BPI-Leaf-S3](https://wiki.banana-pi.org/BPI-Leaf-S3)
- 1 \* JST SH 1mm 4-Pin Socket, support I2C
- $\bullet$  1 \* MX 1.25mm 2-Pin Socket $\Box$ support charging

### **TTGO T-DISPLAY**

- 2 pin JST SH 1.25 connector.
- [LILYGO® TTGO T-Display ESP32 WiFi and Bluetooth Module Development Board For Arduino](http://www.lilygo.cn/prod_view.aspx?TypeId=50062&Id=1400&FId=t3:50062:3) 1.14 Inch  $LCD(1)(1)(1)(1)$

#### **PINS**

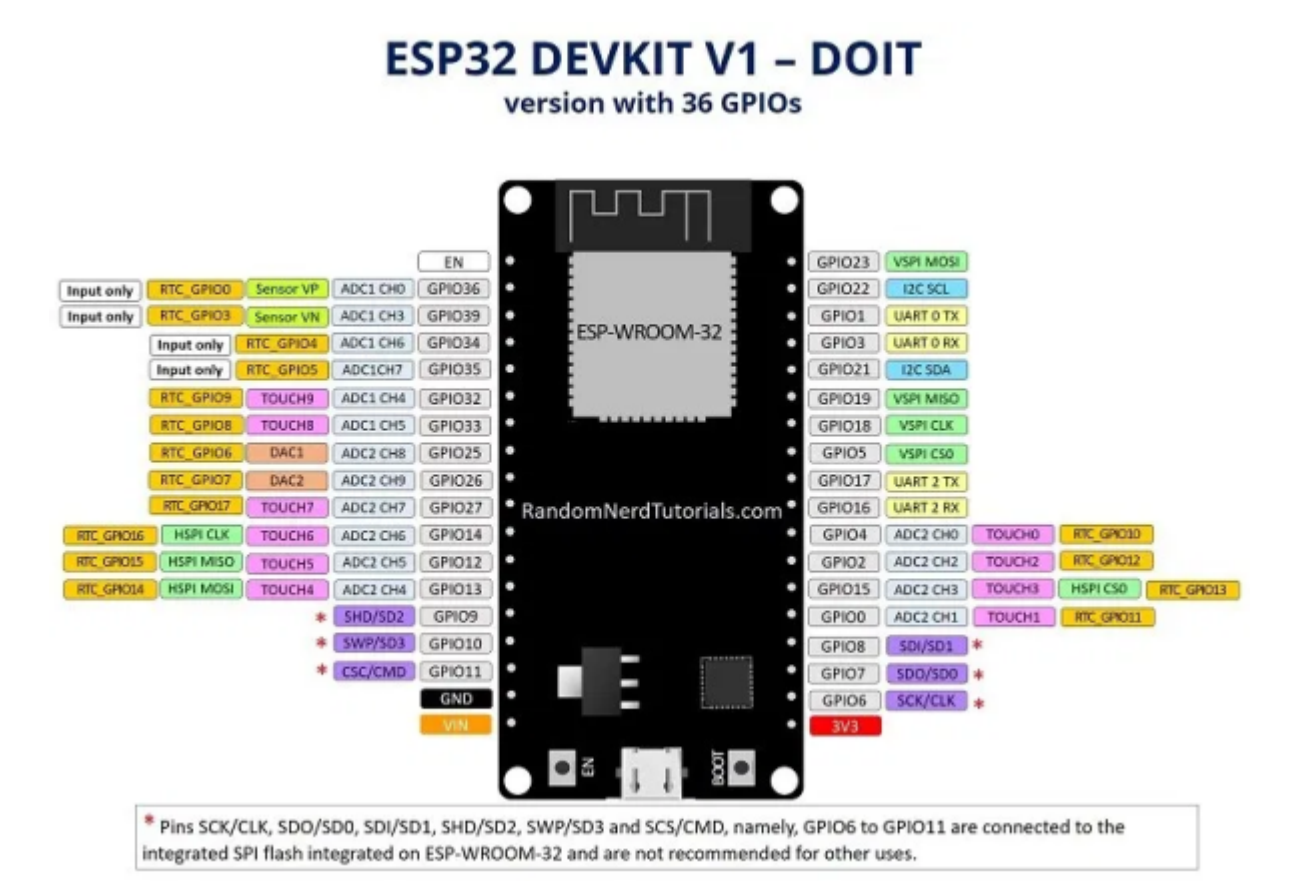

#### **ESP32 DEVKIT V1 - DOIT** version with 30 GPIOs

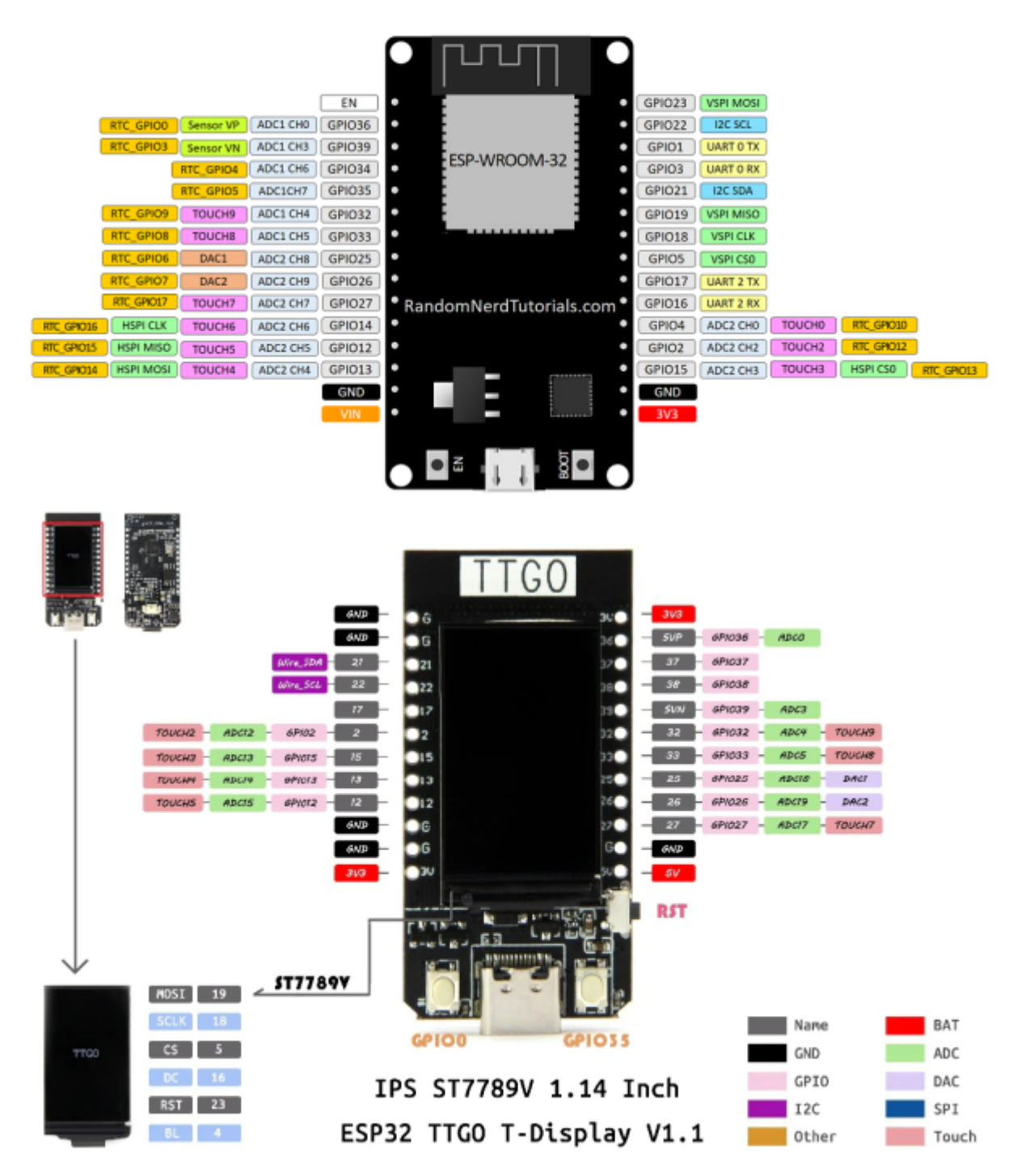

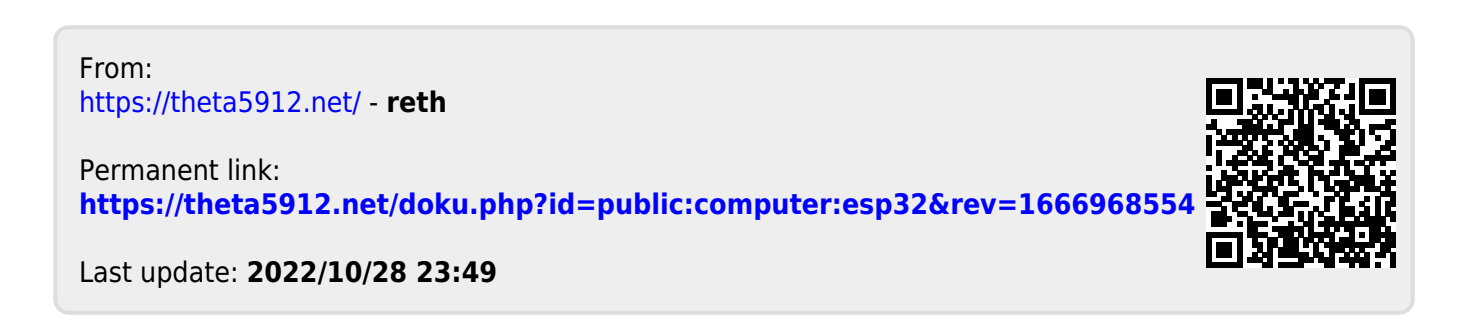